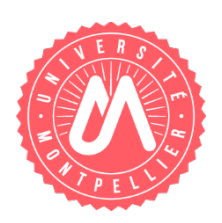

## **Informations concernant IZLY**

Vous trouverez ci-dessous des informations concernant la création des comptes IZLY pour les étudiants. Ce fonctionnement est en place depuis le 2 septembre.

A partir du moment où vous éditez une carte d'étudiant CMS, les informations seront automatiquement transmises dans la nuit suivante au CNOUS.

## **Dans la journée du lendemain, le CNOUS envoie un mail sur l'adresse institutionnelle de l'étudiant avec un lien de connexion vers le site IZLY**.

Pour obtenir son compte IZLY, il est donc impératif que l'étudiant ait validé son compte UM.

En ce qui concerne les nouveaux étudiants, il est donc très important de les inciter à valider leur compte UM sur l'ENT dès le lendemain matin de leur inscription.

## **Déroulé des actions :**

La scolarité procède à :

1) l'édition de la CMS de l'étudiant

L'étudiant doit procéder à :

- 2) la validation de son compte UM en page d'accueil de l'ENT (pour les nouveaux)
- 3) la réception d'un mail d'activation du compte Izly sur son mail UM (ou son mail perso s'il a fait une redirection)
- 4) la validation du compte IZLY sur le site [www.izly.fr](http://www.izly.fr/)
- 5) la réception d'un mail de validation du compte IZLY (confirmation d'inscription)

Dès la fin de cette procédure son compte IZLY est actif.

**Si l'étudiant n'a pas reçu le mail d'activation Izly** (car il n'a pas validé son compte UM assez vite ou autre raison), il devra se rendre sur le site IZLY (ou directement sur [https://mon](https://mon-espace.izly.fr/)[espace.izly.fr\)](https://mon-espace.izly.fr/) pour se faire renvoyer son mail d'activation :

- Cliquer sur « Se connecter » en haut à droite de la page d'accueil du site www.izly.fr
- Puis cliquer sur le lien « **Vous n'avez pas reçu le mail d'activation de votre compte Izly** ? ». (NB : accès direct à cet écran en passant par [https://mon-espace.izly.fr\)](https://mon-espace.izly.fr/)

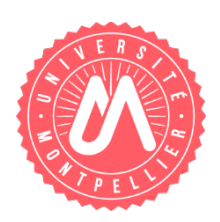

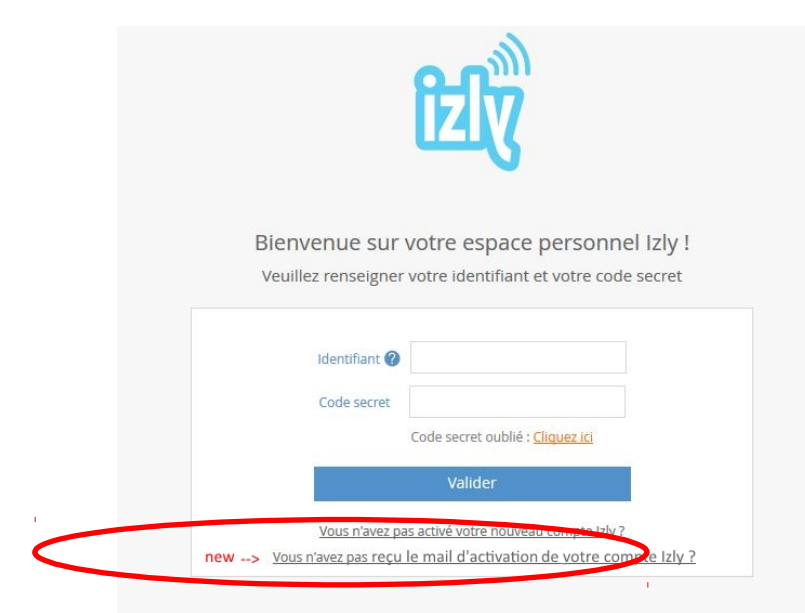

Saisir son adresse mail institutionnelle et cocher la case « Je ne suis pas un robot ». L'étudiant recevra alors son email d'activation.

Problèmes pouvant être rencontrés :

- son compte Izly n'existe pas, soit parce qu'il est venu trop tôt soit parce que son IA n'est pas valide.
- Il a déjà activé son compte Izly, cette démarche n'est donc pas nécessaire.

## **Pour information, vous trouverez ci-dessous les modes de rechargement pour la carte :**

- soit par CB avec un minimum de 30€ (cependant, l'étudiant a la possibilité, s'il pense avoir « trop » chargé son compte Izly de procéder à un virement de compte Izly à son compte bancaire)
- par SEPA avec une attente de deux jours ouvrés pour l'enregistrement du compte
- par un tiers (mise en service au mois de septembre)
- en espèce de 5€,10€ ou 20 € (au CROUS).

Pendant le mois de septembre (au minimum) le CROUS acceptera les paiements en liquide le temps de permettre à tous les étudiants de créer leur compte IZLY.

Comme il avait été précisé et écrit au dos des cartes CMS, toutes les informations sont disponibles sur le site internet du Crous de Montpellier (en plus du site izly.fr).

**Pour prendre connaissance du processus de rechargement, nous vous invitons à vous connecter sur le lien suivant :**

<http://www.crous-montpellier.fr/wp-content/uploads/sites/20/2015/03/Step-by-Step-montp.pdf>